# 1 Création préalable d'un compte ChassAdapt

**Après avoir pris votre validation du permis de chasser pour la saison, vous devez télécharger** l'application smartphone ChassAdapt à partir des stores aux adresses suivantes :

Pour appareil Android : <https://play.google.com/store/apps/details?id=com.fnc.hunter>

Pour appareil Iphone : [https://itunes.apple.com/us/app/ChassAdapt/id1434665762](https://itunes.apple.com/us/app/chassadapt/id1434665762)

Pour cela vous devez être connecté au réseau Internet (3G, 4G ou wifi), vous munir de votre numéro identifiant Guichet unique à 14 chiffres (présent sur votre validation du permis de chasser sous le code barre). Il vous suffit alors de compléter les écrans.

## 2 Compte déjà créé précédemment (l'an dernier ou début de juillet)

Il est impératif avant l'ouverture de la chasse que vous mettiez à jour votre application de l'an dernier pour prendre en compte certaines nouveautés. Pour cela, aller sur les stores (cf ci-dessus) et cliquer comme pour faire une installation.

Vous pourrez ensuite vous connecter avec votre identifiant, votre date de naissance et votre mot de passe, votre compte déjà existant sera toujours valable.

### 3 En action de chasse

Avant de partir à la chasse, il est indispensable de se connecter avec réseau (3G, 4G, Wifi) avant de partir à la chasse pour connaître l'état des quotas (volet « informations quota » dans l'application).

Lors de la journée de chasse, l'application permet de saisir un prélèvement même sans réseau. Vous devez déclarer les prélèvements immédiatement après votre tir.

Seules certaines espèces en gestion adaptative sont déclarables sur ChassAdapt, elles ne seront visibles dans l'application qu'à partir du moment où leur chasse est ouverte.

#### 4 Informations des quotas

Vous serez informé sur ChassAdapt de l'évolution des prélèvements et de l'atteinte des quotas par des pastilles de couleur présentes sur l'application.

Etat d'avancement du quota collectif, pour chaque espèce :

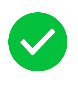

 : Quota collectif ouvert. Vous pouvez aller chasser cette espèce. La déclaration des prélèvements sur le terrain est obligatoire.

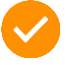

 : Quota national susceptible d'être bientôt atteint, organisez vos prochaines sorties en conséquence.

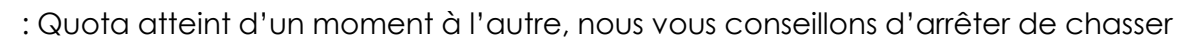

 l'espèce pour ne pas risquer d'être en infraction, notamment si vous chassez dans une zone non couverte par le réseau Internet.

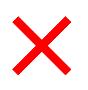

 : Quota collectif atteint, aucune déclaration de prélèvement de l'espèce n'est possible, la chasse est fermée.

#### 5 Le contrôle sur le terrain

Toute saisie d'un prélèvement génère automatiquement un QR code crypté qui fait office de marquage de l'animal prélevé. C'est ce QR code qui devra être présenté aux agents de contrôle.

#### 6 Le contrôle des données

Le nombre d'oiseaux prélevés dans une même déclaration sera limité. Vous devrez si besoin faire plusieurs déclarations à la suite.

Toute déclaration suspecte sera analysée et des plaintes pourront être déposées par la FNC pour fausse déclaration.

#### Attention

Seule la tourterelle des bois est à déclarer sur Chassadapt pas la tourterelle turque !

PENSEZ-BIEN A LIRE ATTENTIVEMENT LA FOIRE AUX QUESTIONS (FAQ) DISPONIBLE A PARTIR DU MENU DE L'APPLICATION

**Tutoriel : <https://youtu.be/6PcGKnK3zps>**